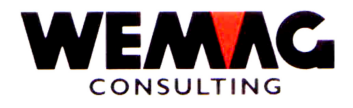

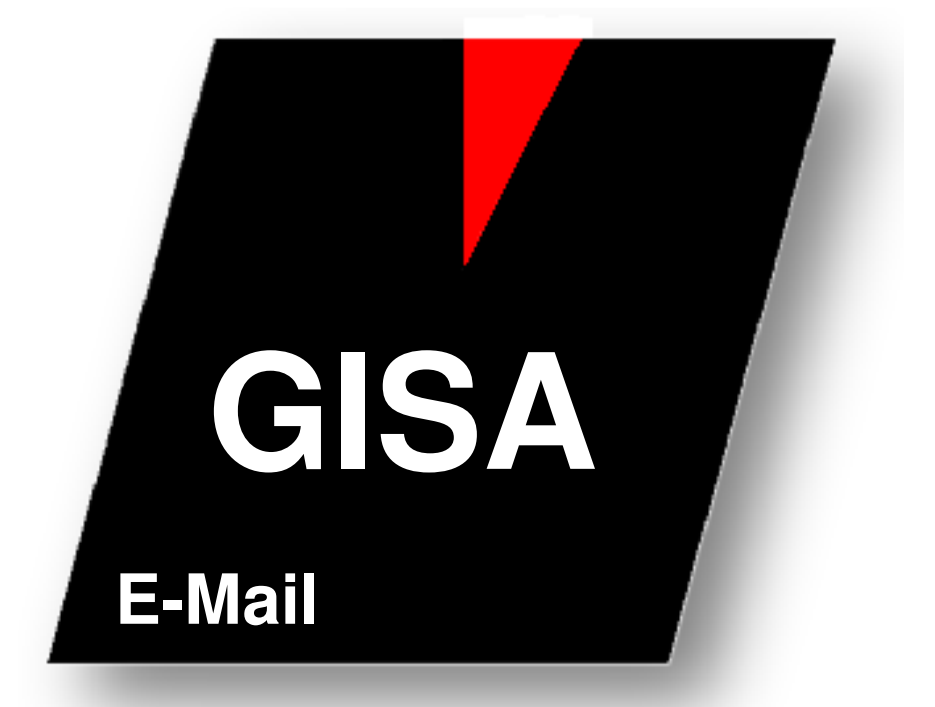

**WEMAG Consulting, Bernstrasse 99, Postfach, 3122 Kehrsatz Tel.: 031 960 36 36 FAX: 031 960 36 37 E-mail: info@wemag.ch www.wemag.ch** 

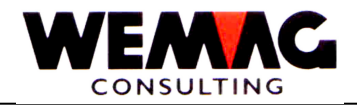

Inhaltsverzeichnis

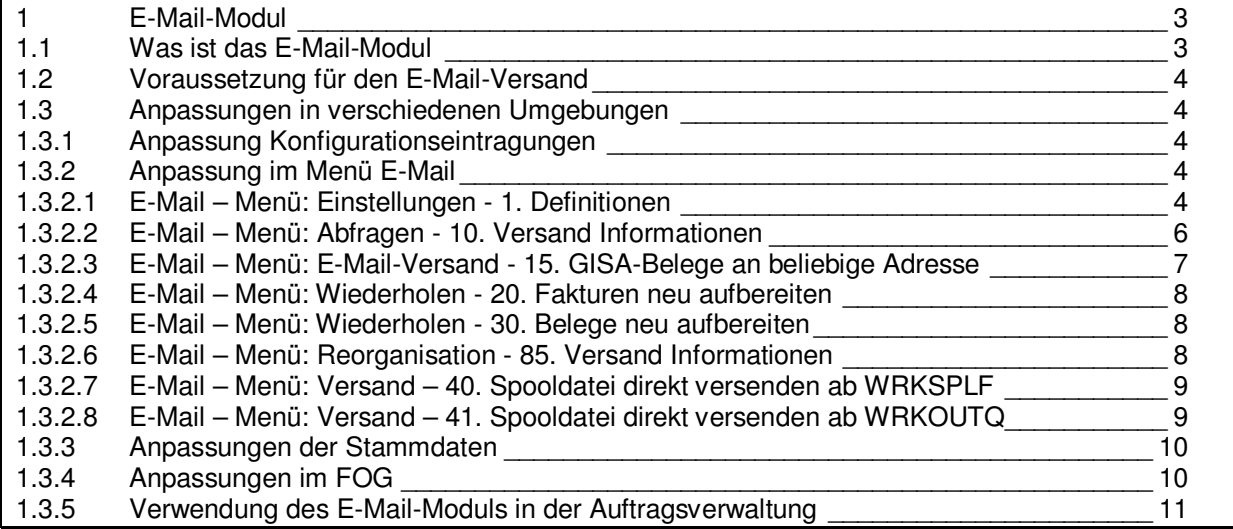

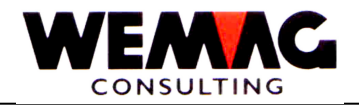

# **1 E-Mail-Modul**

#### **1.1 Was ist das E-Mail-Modul**

Seit einiger Zeit verfügt GISA über ein E-Mail-Modul. Damit ist es möglich, Spoolfiles per E-Mail zu versenden. Dies kann im GISA so parametrisiert werden, dass der Versand völlig automatisch abläuft. Damit entfällt das Drucken auf Papier und der Versand per Post. Nebst der Portoeinsparung sind die Dokumente viel schneller beim Empfänger.

Für den Versand mit dem E-Mail-Modul wird ein GISA-Drucker mit dem Druckertyp "E-Mail-Drucker" definiert (9. Installation 1. Drucker/System-Einheit). Somit werden Belege (Offerten, Auftragsbestätigungen oder Kopien davon, etc.), die auf diesem Drucker 'gedruckt' werden, per Mail dem Empfänger zugestellt. Das Spoolfile wird zuerst in ein PDF-File umgewandelt und dieses wird an einem Mail angehängt übermittelt. Der Name des PDF-Files, Betreff und Text des Mails können frei gewählt werden.

 Wird der Versand per Mail verlangt (indem der entsprechende Drucker angewählt wird) und das GISA findet keine E-Mail-Adresse, erscheint ein Fenster, in dem die Adresse erfasst werden kann. Das GISA verwendet diese Adresse für den Versand und speichert sie, wenn gewünscht zugleich in den Partnerangaben des Mail-Empfängers. Beim nächsten Mailversand ist die Adresse dann vorhanden. So kann die E-Mail-Funktion eingesetzt werden, ohne dass vorgängig für alle Partner E-Mail-Adresse erfasst werden müssen.

#### *Mails können verschickt werden an:*

- *Mail direkt an Kunde*
- *Mail an Lieferant*
- *Auftragskopie an Aussendienst*
- *Kopie an Filialleiter*
- *usw.*

 Grundsätzlich können alle Dokumente und Listen per Mail versandt werden. Auch Word-Dokumente etc. können mitgeschickt werden.

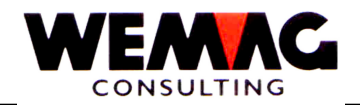

#### **1.2 Voraussetzung für den E-Mail-Versand**

- 1. Nebst dem GISA-E-Mail-Modul muss auch das IBM-Programm-Produkt Infoprint Server (5722-IP1) auf Ihrem System installiert sein.
- 2. Konfigurationseintragungen anpassen (Konfigurationseintragungen von 27000 27099)
- 3. evtl. Anpassungen in den Stammdaten (E-Mail-Adressen sind jedoch nicht zwingend)
- 4. Der Benutzer, welcher die Background-Programme startet, benötigt die Berechtigung \*ALL für alle Benutzerprofile

#### **1.3 Anpassungen in verschiedenen Umgebungen**

#### **1.3.1 Anpassung Konfigurationseintragungen**

Die Konfigurationseintragungen 27'000 – 27'099 müssen angepasst werden.

#### **1.3.2 Anpassung im Menü E-Mail**

Auf dem Hauptmenü finden Sie die Menüposition "34. E-Mail-Modul".

#### **1.3.2.1 E-Mail – Menü: Einstellungen - 1. Definitionen**

Neu können im E-Mail-Modul mit der Menü-Position 1 (34. E-Mail-Modul → 1.Definitionen) für den Versand von E-Mails verschiedene Definitionen erfasst werden:

 Die Definitionen können pro Benutzer abgelegt werden. Zusätzlich zum Benutzer können auch die folgenden Werte als Schlüssel definiert werden:

Schlüsselfelder für E-Mail-Definitionen:

- . Sprachcode
- . Benutzer
- . Belegart
- . Firma
- . Werk
- . Verkaufsstelle
- . Abteilung

 Somit ist es möglich, pro Benutzer verschiedene Definitionen zu haben. Die Definitionen können sich z.B. bei der Belegart unterscheiden. Wird ein Schlüsselfeld nicht erfasst, so gelten die Definitionen für alle Möglichkeiten dieses Feldes. D.h. wird im Schlüsselfeld "Belegart" keine Belegart erfasst, so sind die Definitionen für alle Belegarten identisch.

G:\Handbuch\GISA400\E-Mail-Modul.doc 07.05.13

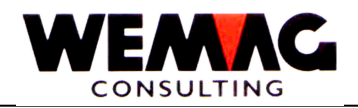

 1. wird ein Mail via **Backgroundmanager** 2. Wird ein Mail ab einer **Spooldatei** verschickt verschickt (Menüposition 40 . –

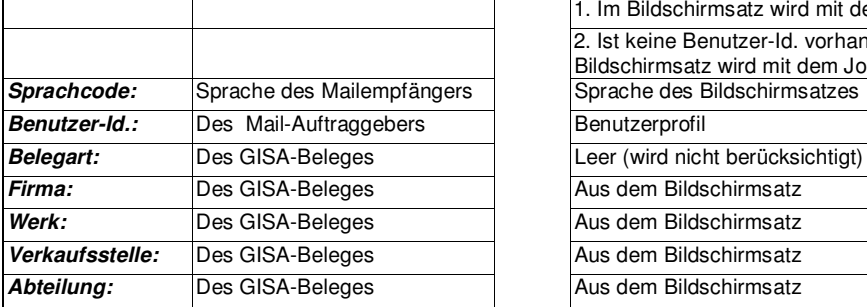

Spooldatei versenden ab WRKSPLF)

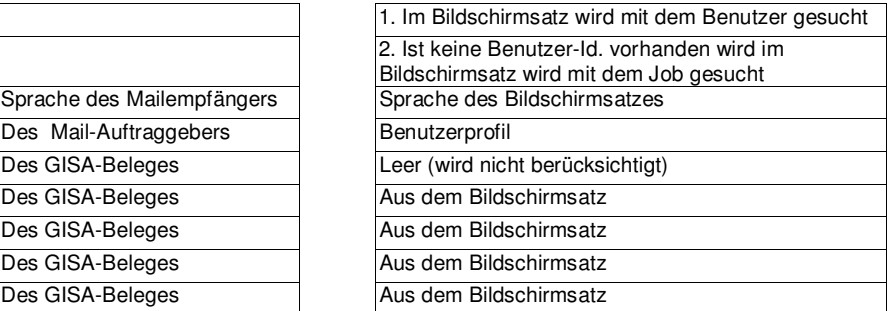

 Mit dem vorhandenen Schlüssel wird nun die Suche gemäss der nachfolgenden Tabelle gestartet.

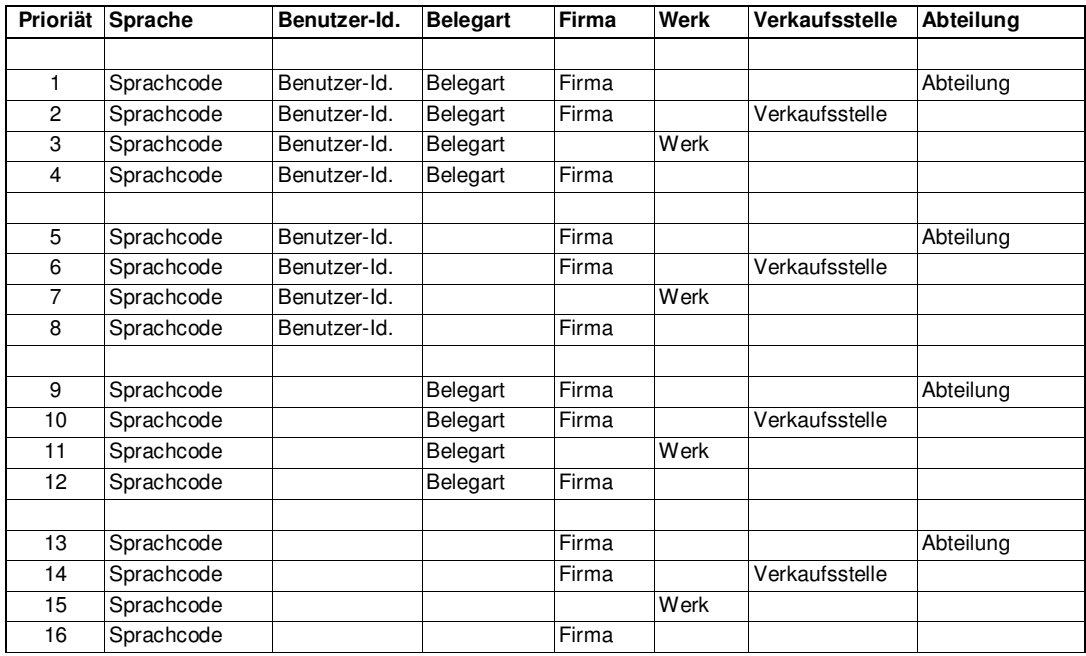

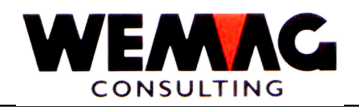

Für den Versand der E-Mails können folgende Felder erfasst werden:

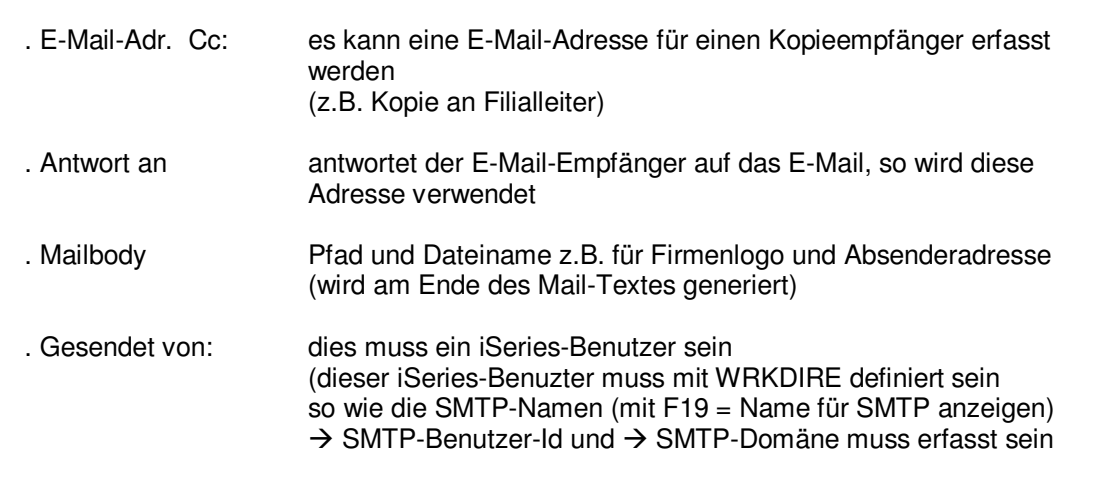

#### **1.3.2.2 E-Mail – Menü: Abfragen - 10. Versand Informationen**

Im Menü "10. Versand Informationen" werden die gesendeten Mails angezeigt. Auf dem Übersichtsbild sind folgende Informationen vorhanden:

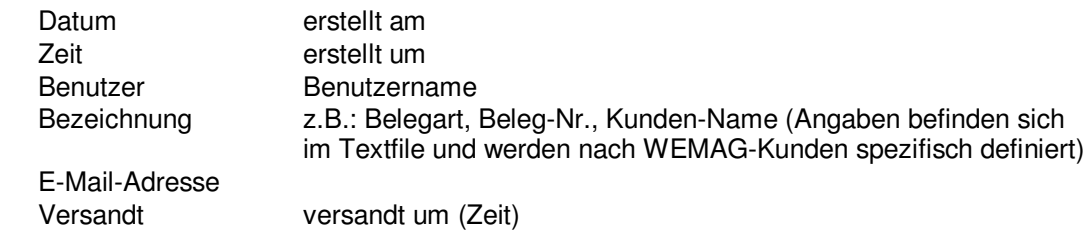

Mit der Auswahl 5 werden die obgenannten Felder sowie weitere Informationen angezeigt:

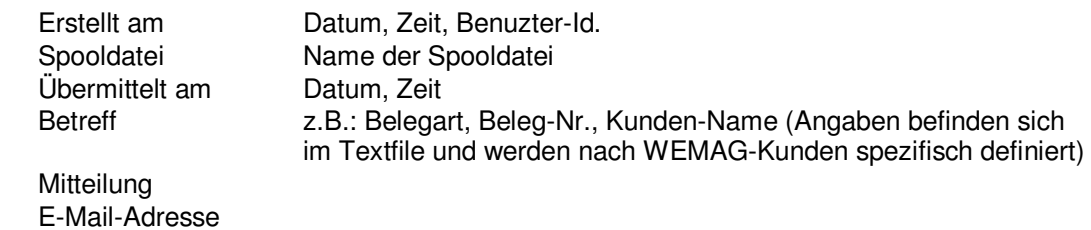

G:\Handbuch\GISA400\E-Mail-Modul.doc 07.05.13

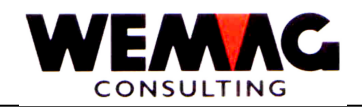

#### **1.3.2.3 E-Mail – Menü: E-Mail-Versand - 15. GISA-Belege an beliebige Adresse**

Mit der Menü-Position 15 (34. E-Mail-Modul  $\rightarrow$  15. GISA-Belege an beliebige Adresse) kann ein GISA-Beleg an eine beliebige Mail-Adresse gesandt werden.

Der gewünschte Beleg muss über die Selektion gesucht werden. Mit der Auswahl "D" wird der zu druckende Beleg markiert. Danach erhalten Sie ein Bild für die Eingabe der Mail-Adresse.

 Die Mail-Adresse kann direkt erfasst oder über den Partner-Match gesucht werden. Zusätzlich kann eine Betreff-Zeile sowie ein zusätzlicher Text erfasst werden. Die übrigen Angaben wie "von" (Mail-Absender) usw. werden aus den Mail-Definitionen geholt  $(34. E$ -Mail-Modul  $\rightarrow 1.$  Definitionen). In den Mail-Definitionen können folgende Felder erfasst werden:

 *folgende Felder werden auf dem Selektionsbild angezeigt:* 

 Firma Abteilung Verkaufsstelle Werk **Belegart**  Kunden-Nr. Auftrags-Nr. L-Datum (Beleg-Datum) Baustelle Faktura-Nr. Sprachcode

 *Weitere Felder zum Ergänzen:*  E-Mail-Adresse Suche über Partner-Match Betreff Meldung (freier Text) PDF-Name - kann frei vergeben werden Wird **keine** Eingabe gemacht, verwendet das Programm einen eigenen PDF-Namen, welcher mit Beleg-Nr., Kunden-Nr. etc. zusammengesetzt wird.

Achtung: die Konfigurationseintragung 27003 muss erfasst sein.

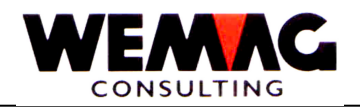

#### **1.3.2.4 E-Mail – Menü: Wiederholen - 20. Fakturen neu aufbereiten**

Mit der Menü-Position "20. Fakturen neu aufbereiten", können Spooldateien von bereits durchgeführten Fakturen nochmals aufbereitet werden und als Drucker, kann ein E-Mail-Drucker angegeben werden, damit die Spooldateien per E-Mail verschickt werden können.

Wird eine Fakturierung mit der Auswahl "W = Wiederholen Druck" ausgewählt, erhalten Sie ein weiteres Bild mit den Selektionen:

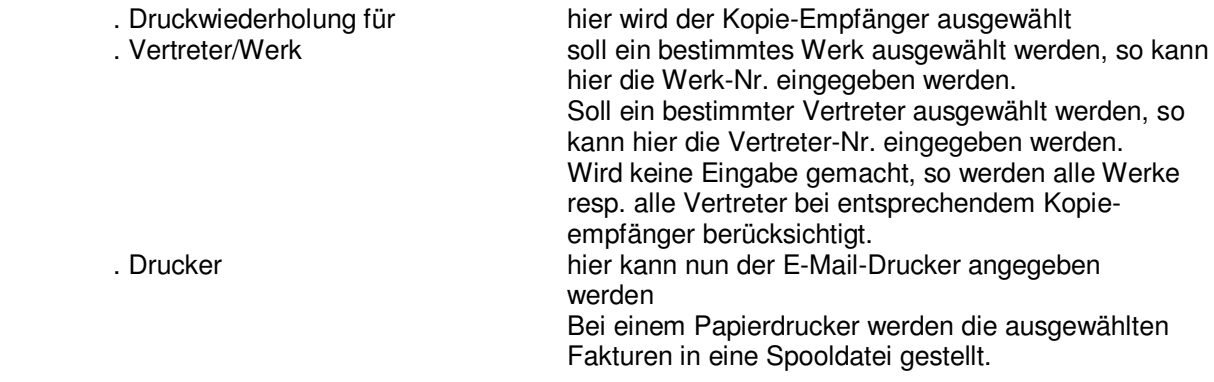

#### **1.3.2.5 E-Mail – Menü: Wiederholen - 30. Belege neu aufbereiten**

 Anstelle von Fakturen, wie in Menüposition 20 beschrieben, können hier Belege wie Auftragsbestätigungen neu aufbereitet und verschickt werden.

#### **1.3.2.6 E-Mail – Menü: Reorganisation - 85. Versand Informationen**

 Mit der Menüposition 10 können Versand-Informationen angeschaut werden. Mit der Menüposition "85. Reorganisation – Versand-Informationen" kann diese Datei reorganisiert werden. Für die Reorganisation wird ein Datum "bis und mit" verlangt.

G:\Handbuch\GISA400\E-Mail-Modul.doc 07.05.13

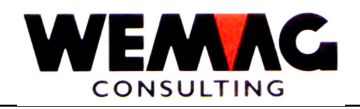

#### **1.3.2.7 E-Mail – Menü: Versand – 40. Spooldatei direkt versenden ab WRKSPLF**

 Mit der Menüposition "40. Spooldatei direkt versenden ab WRKSPLF" kann eine vorhandene Spooldatei an eine beliebige Mail-Adresse verschickt werden. Nach Eingabe der Menüposition 40 erhalten Sie das Bild (WRKSPLF) "Mit allen Spool-Dateien arbeiten". Hier haben Sie die Möglichkeit der Auswahl "1 = senden". Geben Sie vor die gewünschte Spooldatei die Auswahl "1" ein. Sie erhalten ein Bild mit dem Titel "E-Mail versenden (SENDMAIL). Fahren Sie hier weiter mit der Taste "Datenfreigabe". Nun sind Sie auf dem Eingabebild für das Erfassen der E-Mail-Adresse. Die Mail-Adresse kann direkt erfasst oder über den Partner-Match gesucht werden. Zusätzlich kann eine Betreff-Zeile sowie ein zusätzlicher Text erfasst werden. Die übrigen Angaben wie "von" (Mail-Absender) usw. werden aus den Mail-Definitionen geholt (34. E-Mail-Modul  $\rightarrow$ 1. Definitionen).

#### **1.3.2.8 E-Mail – Menü: Versand – 41. Spooldatei direkt versenden ab WRKOUTQ**

 Mit der Menüposition "41. Spooldatei direkt versenden ab WRKOUTQ" kann eine vorhandene Spooldatei an eine beliebige Mail-Adresse verschickt werden. Nach Eingabe der Menüposition 41 erhalten Sie das Bild (WRKOUTQ) "Mit allen Ausgabewarteschlangen arbeiten". Wählen Sie mit der Auswahl "5 = Arbeiten mit" die gewünschte OUTQ (Drucker) aus. Danach sind Sie im Programm (WRKSPLF) "Mit allen Spooldateien arbeiten". Zum Senden eines Spools, siehe Beschreiben oben.

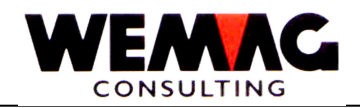

#### **1.3.3 Anpassungen der Stammdaten**

**1.3.3.1** Im Partnerstamm wurde auf dem Bild "B4" ein neues Feld eingefügt. Das Feld heisst "E-Mail Update aus der Auftragsverwaltung". Dieses Feld wird nur im Zusammenhang mit dem E-Mail-Modul verwendet.

Folgende Auswahl steht Ihnen zur Verfügung:

- N Es erfolgt **nie** ein Update der E-Mail-Adresse. Z.B. bei pseudo Partnern wie "Barverkauf" macht es kein Sinn, wenn eine E-Mail-Adresse erfasst wird.
- J Wird für ein Partner, der noch keine E-Mail-Adresse hat, in der Auftragsverwaltung eine E-Mail-Adresse erfasst, so wird diese Adresse im Partnerstamm nachgeführt. Befindet sich bereits eine E-Mail-Adresse im Partnerstamm, so wird diese Adresse nicht verändert.

#### **1.3.4 Anpassungen im FOG**

Eigentliche Anpassungen gibt es im Formulargenerator nicht.

 Wir möchten Sie jedoch darauf aufmerksam machen, dass in normalen Spooldateien z.B. keine Logos vorhanden sind. Deshalb empfehlen wir Ihnen, für den Versand von E-Mails den Formulargenerator zu verwenden und mit OVERLAY zu arbeiten. In den OVERLAY's können Raster und Logos hinterlegt werden, die in der Spooldatei integriert werden. Somit enthalten auch gemailte Dokumente Ihr Firmen-Logo und eine saubere Darstellung. (Siehe separate Beschreibung "Overlay-Dokument übernehmen".)

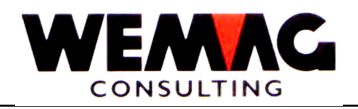

#### **1.3.5 Verwendung des E-Mail-Moduls in der Auftragsverwaltung**

 In der Auftragserfassung können Belege anstatt ausgedruckt auch via E-Mail-Modul versandt werden. Fehlt nun für einen solchen Versand die E-Mail-Adresse im Partnerstamm, so kann auf dem Schlussbild die fehlende E-Mail-Adresse erfasst werden. Die erfasste E-Mail-Adresse wird wenn verlangt (siehe Anpassungen der Stammdaten - Feld "E-Mail Update aus der Auftragsverwaltung") im Partnerstamm abgespeichert

#### **Ausnahme:**

Im Partnerstamm wurde auf dem Bild "B4" ein neues Feld eingefügt. Das Feld heisst "E-Mail Update aus der Auftragsverwaltung". Dieses Feld kann wie folgt ergänzt werden:

- \*blank = Ja Soll aus der Auftragsverwaltung gemailt werden und fehlt die E-Mail-Adresse, kann die E-Mail-Adresse erfasst werden und die erfasste E-Mail-Adresse wird im Partnerstamm nachgeführt.
- 
- N = Nein Soll aus der Auftragsverwaltung gemailt werden, wird die E-Mail-Adresse immer neu verlangt und wird *nicht* im Partnerstamm nachgeführt. Die E-Mail-Adresse wird zum Auftrag gehörend abgelegt.

Diese Möglichkeit wird verwendet für den Versand von Offerten an einen speziellen Offert-Empfänger (ist nicht der übliche Empfänger dieser Offerte).